After clicking the registration link, you will be prompted to select the training date you would like for register for and some additional contact information. Please fill out all fields, and hit "Register"

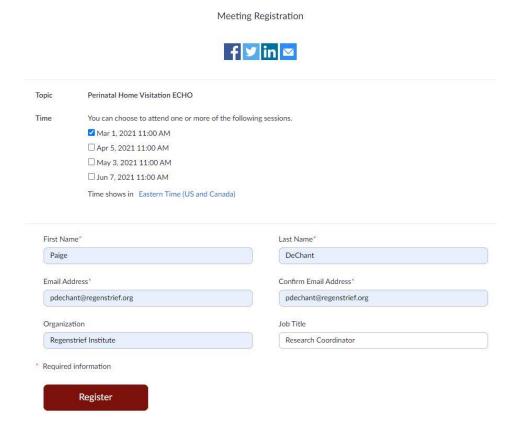

After clicking "Register", you will see a confirmation page that allows you to add the training information to you calendar. Please select "Add to calendar" and choose the calendar you would like for it to appear

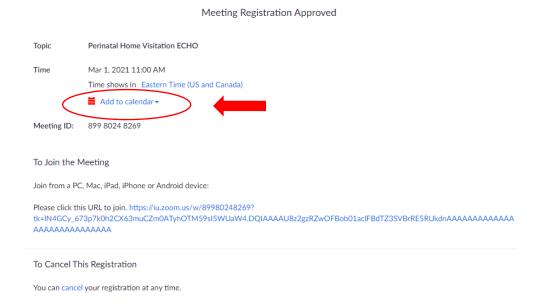